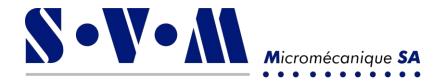

Operating instructions and instruction manual

# Pulse touch control

SVM Micromécanique SA

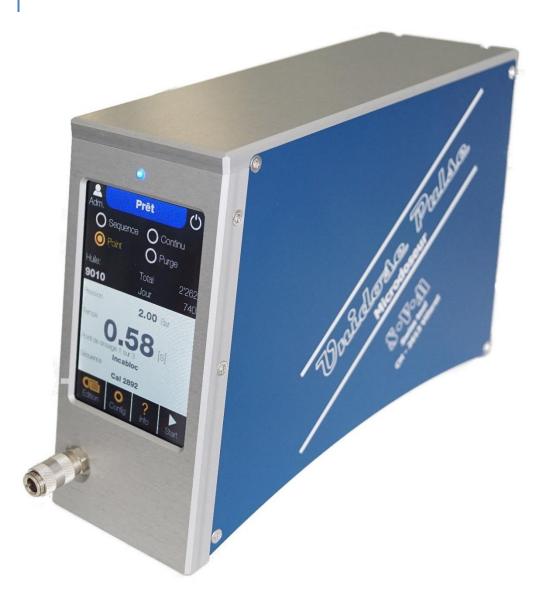

Champs du Clos 1 • CH 2613 Villeret • Tél. 032 944 20 40 • Fax. 032 944 20 45 www.svm-micromecanique.ch • info@svm-micromecanique.ch

### **Table of contents**

| 1) | Safety requirements and precautionary measures    | 3   |
|----|---------------------------------------------------|-----|
|    | 1.1) Explanation of symbols                       | 3   |
|    | 1.2) General safety instructions                  | 4   |
|    | 1.3) Poor compliance with safety regulations      | 4   |
| 2) | General overview                                  | 5   |
|    | 742.101 Pulse Simple (standard)                   | 5   |
|    | 742.151 Pulse Double (standard)                   | 5   |
|    | 742.161.1P Pulse Double 1 pedal (special version) | 5   |
|    | 742.125.A Pulse Automation (special version)      | 5   |
|    | 742.115.V Pulse Simple vacuum (special version)   | 5   |
| 3) | Transport and commissioning                       | 7   |
|    | 3.1) Transport                                    | 7   |
|    | 3.2) Setting up the machine and connecting it     | 7   |
| 4) | General use                                       | 7   |
|    | 4.1) Switching on                                 | 7   |
|    | 4.2) Main screen                                  | 8   |
|    | 4.3) Edition                                      | 9   |
|    | 4.4) Config                                       | 10  |
|    | 4.4.1) User interface                             |     |
|    | 4.4.2) Medium<br>4.4.3) Dosing                    |     |
|    | 4.4.4) Hardware                                   | .12 |
|    | 4.4.5) System                                     | .12 |
|    | 4.5) Info                                         | 13  |
| 5) | Programming parameter settings                    | 14  |
|    | 5.1) Point mode                                   | 14  |
|    | 5.2) Sequence mode                                |     |
|    | 5.2.1) Automatic sequence                         |     |
|    | 5.3) Endless mode                                 |     |
|    | 5.4) Purge mode                                   |     |
| 6) | Creation and modification of products             |     |
| -  | Cabling table for automation version              |     |
| -  | Compatible products                               |     |
| 5) | 8.1) Unidose 111                                  |     |
|    | 8.2) Unidose 444                                  |     |
|    | U.2 UIIIIUJE 777                                  | ∡0  |

| 8.3) Unidose 600        |  |
|-------------------------|--|
| 8.4) Unidose 222        |  |
| 8.5) Unidose GRP        |  |
| 8.6) Unidose 666        |  |
| 8.7) Unidose 666 Double |  |
| 8.8) Unidose 666 EP     |  |

### 1) Safety requirements and precautionary measures

### 1.1) Explanation of symbols

# STOP

DANGER !

This symbol warns of an imminent danger that could result in serious injury or death.

# <u>/</u>

### ELECTRICAL HAZARD !

This symbol warns of dangerous electrical voltage that can cause serious injury or death.

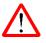

### WARNING

This warning symbol indicates a potentially hazardous situation that could result in personal injury or considerable property damage.

### 1.2) General safety instructions

In addition to the generally accepted safety and accident prevention regulations, the following general safety instructions must be observed.

- The operator of the machine and its accessories must ensure that SVM products are only handled by trained and authorised personnel!
- Operators must ensure that no unauthorised persons work on SVM machines!
- Operators must immediately report any changes to the machine and its accessories that affect safety conditions!
- Safety devices must not be removed or rendered inoperative.
- Any arbitrary alterations and/or modifications to the machine and its accessories are not permitted for safety reasons.
- Only use original accessories supplied by SVM!

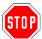

DANGER !

In addition to the general safety instructions described in this chapter, the information given in the relevant sections must also be observed.

#### **1.3)** Poor compliance with safety regulations

• SVM SA is not liable for any damage caused by failure to follow the instructions in this manual.

This applies in particular to :

- Damage that occurs as a result of inappropriate use or incorrect handling.
- Damage that occurs due to failure to follow the safety information in this instruction manual or on the warning signs on the machine.
- Damage that occurs as a result of insufficient or unperformed maintenance.

### 2) General overview

There are different models of control devices to suit different needs.

### 742.101 Pulse Simple (standard)

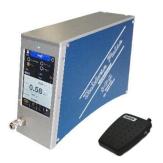

Simple model : Allows the dosing of one type of product at a time.

742.151 Pulse Double (standard)

Double model : Allows the simultaneous dosing of 2 different types of products with their own parameters.

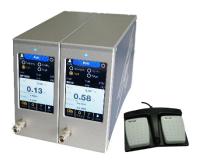

### 742.161.1P Pulse Double 1 pedal (special version)

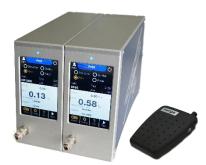

Double model with one pedal: Allows the dosing of 2 different types of products with their own parameters, but not simultaneously. The foot pedal is connected directly to the 2 control devices which are powered up according to the needs.

742.125.A Pulse Automation (special version)

Automation model (without pedal) : Allows to use the control devices on an assembly line and manage the dosing part with the machine interface.

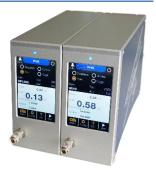

### 742.115.V Pulse Simple vacuum (special version)

### Vacuum model :

Special function that can eliminate the gravity effect of certain liquid products in syringes.

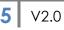

#### Dimensions : 65x132x192mm Weight : 1.6kg

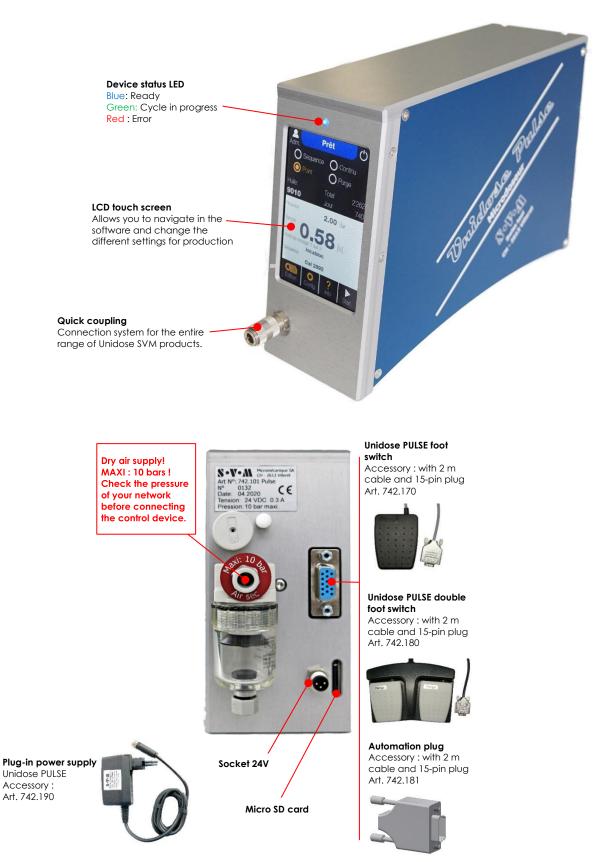

### 3) Transport and commissioning

### 3.1) Transport

 $\land$  Transport the assembly station in a suitable box with impact protection.

### 3.2) Setting up the machine and connecting it

- Place the Pulse on a flat surface so that it does not become unbalanced.
- Connect the power supply to a 230V/50Hz socket and the other end to the 24V socket on the unit.
- Connect the Start pedal to the external start socket. (see page 6)
- Connect the device to your compressed air network with a Ø6mm hope. Be careful, the air must be dry and not exceed 10bars! Failure to comply with this last point may cause irreversible damage to the device. → Check the air network before connecting it.

### 4) General use

### 4.1) Switching on

If all the previous steps (3.2) have been followed and checked, you can switch on your device.

To do this, apply a light pressure on the screen.  $\rightarrow$  The display will light up.

### 4.2) Main screen

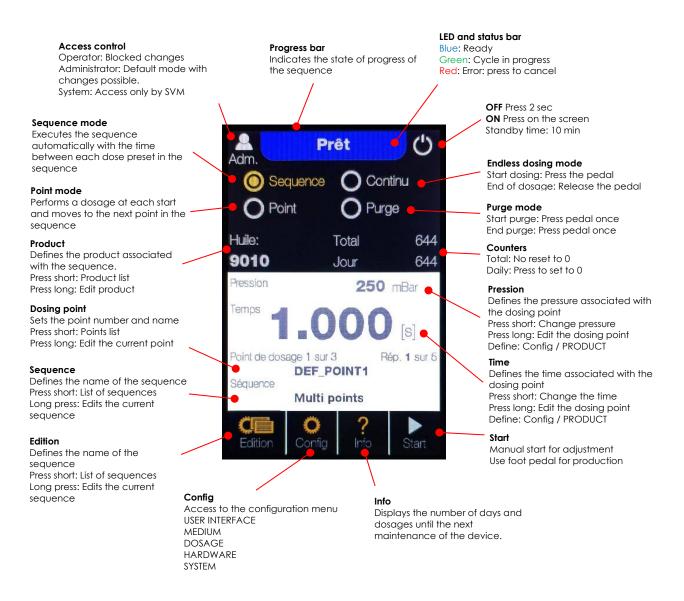

When the power is turned on, the mode used, the pressure and the time keep in memory the last values entered in the device before it was turned off.

# 4.3) Edition

The « Edit » mode allows to select an existing program, create a new one, modify or delete an existing one. The program selection mode is available to the « Operator » user. The editing and creation mode is only available to the « Administrator » user.

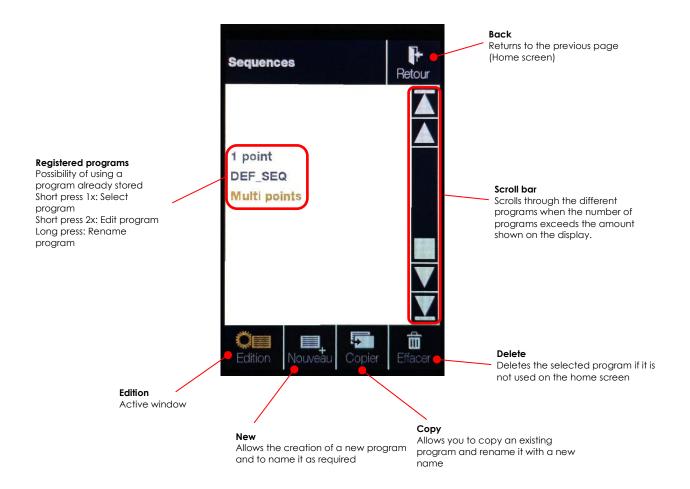

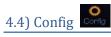

The different parameters of the « Config » mode are only accessible to the « Administrator » user.

| Configuration   Retour   INTERFACE UTILISATEUR   PRODUIT   DOSAGE   HARDWARE | User interfo        | <ul> <li>Ace → Management of the device's operating parameters</li> <li>Default user</li> <li>Sound</li> <li>Brightness</li> <li>Languages (FR/D/EN)</li> <li>Units</li> </ul> |
|------------------------------------------------------------------------------|---------------------|----------------------------------------------------------------------------------------------------|
| SYSTEME                                                                      | Medium →            | Management of products and their default settings                                                                                                    |
|                                                                              | Dosing →            | Management of default parameters<br>when creating sequences, products,<br>points and number of points.                                                                         |
|                                                                              | Hardware            | → Management of the device's sleep<br>mode after 10 minutes.                                                                                                    |
|                                                                              | System $ ightarrow$ | Date and time management<br>Modification of the "Administrator"                                                                                                    |

### 4.4.1) User interface

| Interface utilisateur                      | Retour      | P  |
|--------------------------------------------|-------------|----|
| FOWER-ON<br>Utilisateur                    | Admin       | So |
| SON<br>Volume des touches<br>Volume action | 2<br>1      | Br |
| LUMINOSITÉ<br>DEL frontale<br>DEL dessous  | 10 %<br>0 % |    |
| IANGUE                                     | Français    | Lo |
| UNITES<br>Pression                         | [mbar]      | U  |

| Power-On →   | Default user management when the device is switched on                                                                         |
|--------------|----------------------------------------------------------------------------------------------------|
| Sound →      | Adjustment of the volume at each<br>press on the display<br>Adjustment of the volume of the<br>"beep" at each pulse of a cycle |
| Brightness → | Setting the % brightness of the<br>status LED (front)<br>Setting the % brightness of the<br>bottom LED (inactive)              |
| Languages –  | Changing the language of the unit (FR/D/EN)                                                                                    |
|              | anging the unit of pressure<br>oar/bar)                                                                                        |

access code

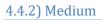

This is a path to modify the products of the device.

### See point 6) for more information.

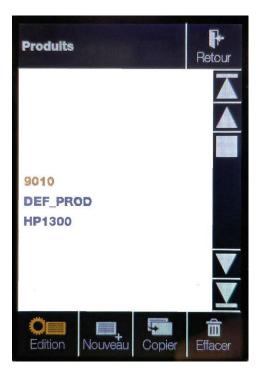

#### 4.4.3) Dosing

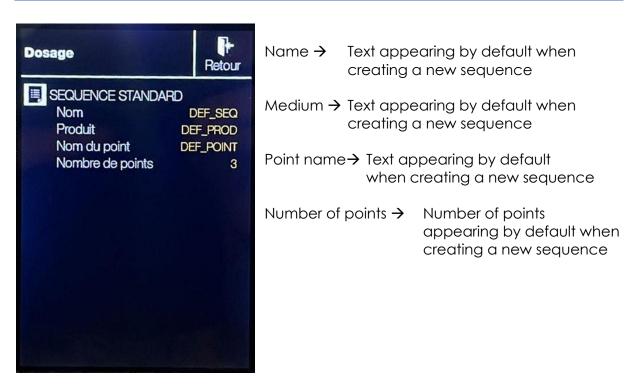

### 4.4.4) Hardware

| Hardware                                   | Retour              | SI       |
|--------------------------------------------|---------------------|----------|
| O CALIBRATION ECRAN                        |                     |          |
| z <sup>z²*</sup> VEILLE                    | ON                  |          |
| PRESSOSTAT<br>Pression max<br>Pression min | 6000 mbar<br>0 mbar | Pi<br>Le |
| DÉTECTION DE NIVEAU                        | OFF                 |          |
|                                            |                     |          |

| Sleep →   | Management of screen saving. The<br>screen turns off after 10 minutes. A<br>pulse or a pressure on the display turns<br>it on again. An additional pulse performs<br>the dosage. |
|-----------|----------------------------------------------------------------------------------------------------|
| Pressostc | It $\rightarrow$ Only available for SVM                                                                                                    |
| Level de  | tection → Only available for SVM<br>(inactive)                                                                                                    |
|           |                                                                                                    |

### 4.4.5) System

| Système                          | Retour                 | Date and time $	extsf{-}$      | • Changes to the date and time of the device.         |
|----------------------------------|------------------------|--------------------------------|-------------------------------------------------------|
| () DATE ET HEURE                 |                        |                                | (summer/wintertime)                                   |
| Date<br>Heure                    | 25.02.2021<br>09:31:05 | Maintenance inte               | erval → Only available for SVM<br>Defines the service |
| O INTERVALLE D'ENTRE             | TIEN                   |                                | interval of the device                                |
| Nombre de jour                   | 1'000                  |                                | according to the                                      |
| Nombre de dosage                 | 7'200'000              |                                | number of days or                                     |
| INITIALISATION<br>Compteur total |                        |                                | cycles.                                               |
| Intervalle d'entretien           |                        | Initialization $ ightarrow$ Or | nly available for SVM                                 |
| CODE D'ACCÈS<br>Système<br>Admin | XXXX                   | Access code $\rightarrow$      | Changing the « Administrator » access code            |
| Admin                            | XXXXX                  |                                |                                                       |
|                                  |                        |                                |                                                       |
|                                  |                        |                                |                                                       |

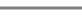

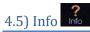

#### Maintenance

Countdown for the maintenance of the device. A message is displayed when one of the two counters is at zero. The appliance can continue to be used normally by quitting the message. It will reappear each time the device is switched on. → Contact SVM Micromécanique SA.

**iSD Electronics Development** Partner managing the

electronic and software part of the device.

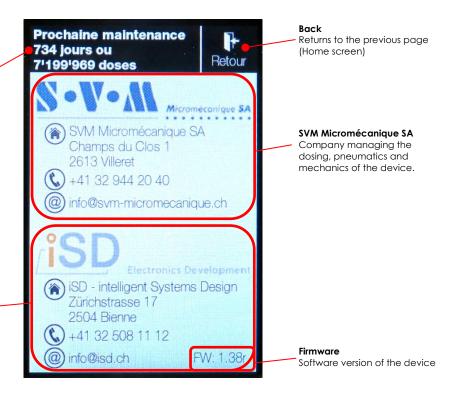

### 5) Programming parameter settings

### 5.1) Point mode

Operating mode used for repetitive dosing with the foot pedal.

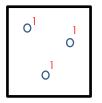

Start pedal  $\rightarrow$  1 pulse at the pressure and time set in the home screen or in the « 1 point » program.

#### 5.2) Sequence mode

Operating mode allowing the creation of predefined sequential programs. There are 2 different sequence modes, automatic and pulse.

#### 5.2.1) Automatic sequence

Allows the creation of predefined sequential programs with time between each point.

Example :

Home screen  $\rightarrow$  Edit  $\rightarrow$  New or change program  $\rightarrow$  Define the number of points  $\rightarrow$  Set the values

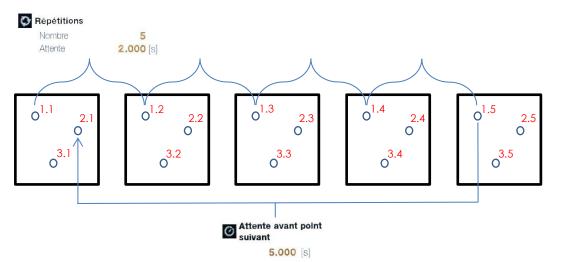

Start foot pedal  $\rightarrow$  1.1  $\rightarrow$  2 sec  $\rightarrow$  1.2  $\rightarrow$  2 sec  $\rightarrow$  1.3  $\rightarrow$  2 sec  $\rightarrow$  1.4  $\rightarrow$  2 sec  $\rightarrow$  1.5  $\rightarrow$ Waiting for the next point (5 sec)  $\rightarrow$  2.1  $\rightarrow$  2 sec  $\rightarrow$  2.2  $\rightarrow$  2sec  $\rightarrow$  etc... Waiting for the next point (5 sec)  $\rightarrow$  3.1  $\rightarrow$  2 sec  $\rightarrow$  etc... Waiting for the next point (5 sec)  $\rightarrow$  4.1  $\rightarrow$  2 sec  $\rightarrow$  etc... Waiting for the next point (5 sec)  $\rightarrow$  5.1  $\rightarrow$  ...  $\rightarrow$  5.5  $\rightarrow$  End of the program

The sequence can be interrupted or modified by pressing the pedal. Press the pedal to resume the sequence with the new parameters.

1. Select « Sequence » from the main screen

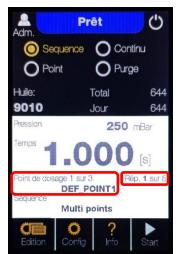

It is possible to start the program at a specific dosing point and/or repeat if required. Simply press the 2 red areas and select the desired dosing point and/or repeat.

- 2. Edit  $\rightarrow$  New  $\rightarrow$  Enter the name of the program
  - or
  - $\rightarrow$  Select the program to be changed (press 2x)

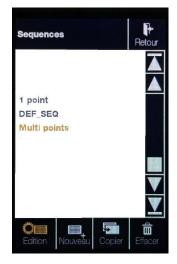

3. Create and/or modify the number of points required to produce the part. By selecting the product type, the default values are automatically transferred to the point created. (see point 6) for more information)

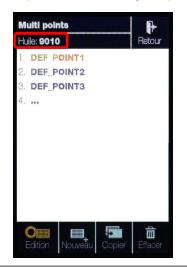

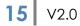

4. Enter or change the desired parameters :

Dosing point number  $\rightarrow$  Defined in the previous step Dosing pressure  $\rightarrow$  Value [mbar/bar] defined for this point Dosing time  $\rightarrow$  Value [s] defined for this point Repetitions  $\rightarrow$  Defines the number of points with the same  $\rightarrow$ 

Repetitions → Defines the number of points with the same values and the time between each pulse

Waiting for the next point  $\rightarrow$  Time between the end of cycle DEF\_POINT1 and the beginning of cycle DEF\_POINT2, etc.

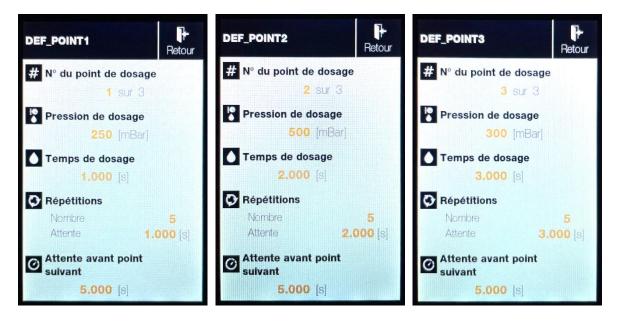

5. Return to the home screen  $\rightarrow$  Start / Start pedal

### Dosing scheme sequential program :

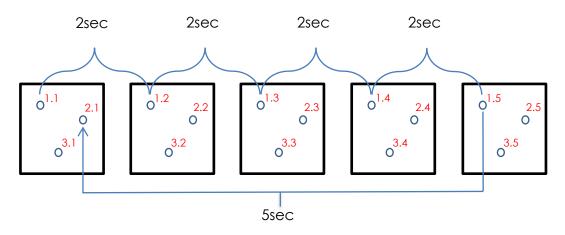

Possibility to interrupt and modify the sequence between each pulse if needed.

### 5.2.2) Pulse sequence

Operating mode similar to the automatic sequence 5.2.1), but operating without the predefined times between each point. Pressing the pedal is necessary to move to the next point.

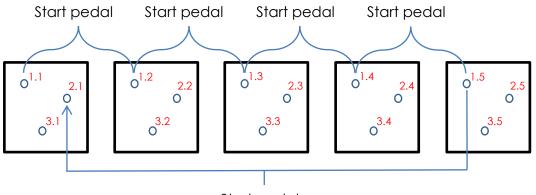

Start pedal

Start pedal  $\rightarrow$  1.1  $\rightarrow$  Start pedal  $\rightarrow$  1.2  $\rightarrow$  Start pedal  $\rightarrow$  1.3  $\rightarrow$  Start pedal  $\rightarrow$  1.4  $\rightarrow$  Start pedal  $\rightarrow$  1.5

Start pedal  $\rightarrow$  2.1  $\rightarrow$  Start pedal  $\rightarrow$  2.2  $\rightarrow$  Start pedal  $\rightarrow$  etc...

Start pedal  $\rightarrow$  3.1  $\rightarrow$  Start pedal  $\rightarrow$  etc...

Start pedal  $\rightarrow$  4.1  $\rightarrow$  Start pedal  $\rightarrow$  etc...

Start pedal  $\rightarrow$  5.1  $\rightarrow$  ...  $\rightarrow$  5.5  $\rightarrow$  End of the program

1. Select « Point » on the main screen

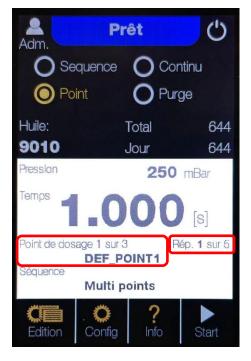

It is possible to start the program at a specific dosing point and/or repeat if required. Simply press the 2 red areas and select the desired dosing point and/or repeat.

- 2. Edit  $\rightarrow$  New  $\rightarrow$  Enter the name of the program
  - or
  - $\rightarrow$  Select the program to be changed (press 2x)

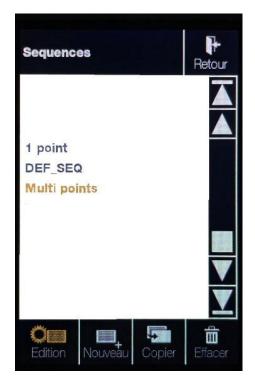

3. Create and/or modify the number of points required to produce the part. By selecting the product type, the default values are automatically transferred to the point created. (see point 6) for more information)

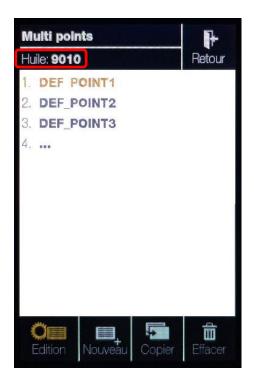

4. Enter or change the desired parameters :

Dosing point number  $\rightarrow$  Defined in the previous step Dosing pressure  $\rightarrow$  Value [mbar/bar] defined for this point Dosing time  $\rightarrow$  Value [s] defined for this point

Repetitions → Defines the number of points with the same values and the time between each pulse

Waiting for the next point  $\rightarrow$  Time between the end of cycle DEF\_POINT1 and the beginning of cycle DEF\_POINT2, etc.

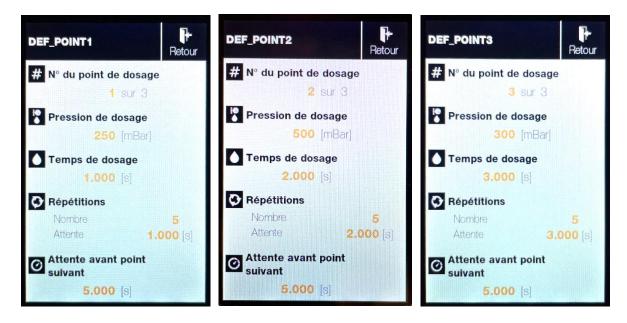

5. Return to the home screen  $\rightarrow$  Start / Start pedal

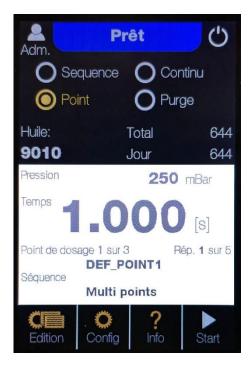

#### 5.3) Endless mode

Dosing method used for the application of oil/grease/lacquer/glue strings.

Hold the pedal down  $\rightarrow$  Continuous dosing at the pressure set on the home screen Release the pedal  $\rightarrow$  Stop dosing

| _ |
|---|
| _ |
|   |
|   |

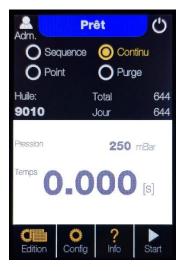

#### 5.4) Purge mode

A dosing mode used when initially filling the device and when changing or cleaning the product. It is also used at the beginning of each day to check the presence of the product at the top of the needle.

Start pedal  $\rightarrow$  Continuous impulse at the set pressure on the home screen Stop pedal  $\rightarrow$  Interrupting the continuous pulse

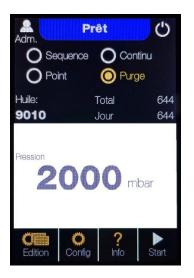

### 6) Creation and modification of products

It is possible to create new products (oil), with default values, and to modify them.

1. Home screen  $\rightarrow$  Config

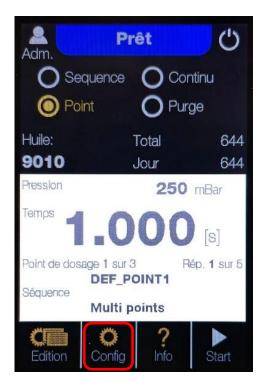

### 2. MEDIUM

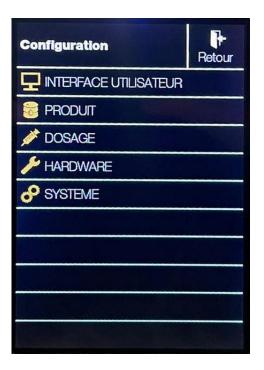

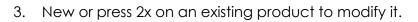

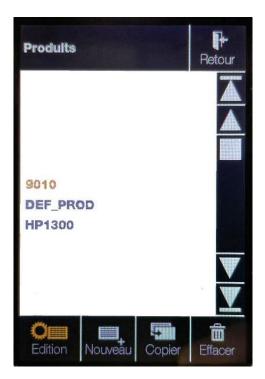

3.1 New

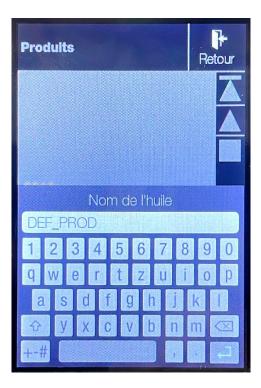

3.2 Modifying an existing product

| 9010<br>Type de produit<br>Huile                                                    | ch                                                       | pening of the drop-down<br>anu allowing the<br>oice of the dosed<br>oduct                    |
|-------------------------------------------------------------------------------------|----------------------------------------------------------|----------------------------------------------------------------------------------------------|
| Pression de dosage standard<br>250 [mbar]<br>Temps de dosage standard<br>0.250 [s]  | Default dosing time                                      | → Default dosing<br>pressure [mbar/bar] of<br>the selected product                           |
| Attente standard avant<br>dosage suivant<br>0.010 [S]<br>Pression standard de purge | Default dosing time                                      | → Default dosing time [s]<br>of the selected<br>product                                      |
| 2000 [mbar] Pression de repos 0 [mbar]                                              | Default delay befor<br>next dosing point <del>&gt;</del> | e<br>Default waiting time [s]<br>between each dose of<br>the selected product<br>(sequences) |
|                                                                                     | Default purge<br>pressure →                              | Default product purge<br>pressure [mbar/bar]                                                 |
|                                                                                     | Standby pressure $ ightarrow$                            | Default value "0"<br>Use only for models with<br>vacuum                                      |

4. It is also possible to select the product and its default settings directly from the main screen.

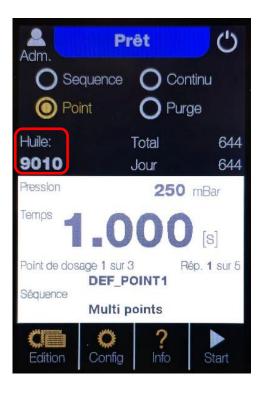

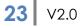

### 7) Cabling table for automation version

Only valid for automation versions with serial number 742.125.A.

#### Automation I/O Connector (D-Sub HD15p, female)

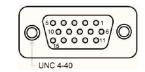

| Pin Number | Signal Name                        | Signal Description                                                                 |
|------------|------------------------------------|------------------------------------------------------------------------------------|
| 1          | +V 1                               |                                                                                    |
| 2          | AirMedia COM <sup>2</sup>          | Contact closed when<br>unsufficient air or dosing<br>media supply                  |
| 3          | AutoMode COM <sup>2</sup>          | Contact closed when ready<br>to receive a start signal                             |
| 4          | Error COM <sup>2</sup>             | Contact closed when in<br>error state                                              |
| 5          | Busy COM <sup>2</sup>              | Contact closed when<br>executing a dosing cycle or<br>sequence                     |
| 6          | +V 1                               |                                                                                    |
| 7          | AirMedia NC <sup>2</sup>           | Contact closed when<br>unsufficient air or dosing<br>media supply                  |
| 8          | AutoMode NC <sup>2</sup>           | Contact closed when ready<br>to receive a start signal                             |
| 9          | Error NC <sup>2</sup>              | Contact closed when in<br>error state                                              |
| 10         | Busy NC <sup>2</sup>               | Contact closed when<br>executing a dosing cycle or<br>sequence                     |
| 11         | GND                                |                                                                                    |
| 12         | Input Level Reservoir <sup>3</sup> | Reservoir level is ok as long<br>as this signal is in high state                   |
| 13         | Input Purge <sup>3</sup>           | Purge is executed as long<br>as this signal is in high state                       |
| 14         | Input Start Fill <sup>3</sup>      | Positive edge triggers a refill<br>cycle (volume controlled<br>dosing device only) |
| 15         | Input Start Dose <sup>3</sup>      | Positive edge triggers a<br>dosing cycle or sequence                               |

<sup>1</sup> internal voltage +V (usually +24 VDC, max. 1000 mA)

<sup>2</sup> COM and NC pairs form potential free solid state relay contacts (max. 30 VDC, max. 500 mA)

#### <sup>3</sup> +20 VDC < input level < +30 VDC (input current < 5 mA, according IEC61131-2 Type 1/2/3)</li>

Recommended **external** connector type D-Sub HD15p, male:

- Connector shell: Compona Part Nr. 330 861-0
- Crimp contact male: Compona Part Nr. 329 605-1
- Plastic hood: Compona Part Nr. 329 466-1
- Crimping tool: Compona Part Nr. 329 001-0

Power Supply Connector (circular M8 3p plug)

| Pin Number | Signal Name   |
|------------|---------------|
| 1          | +V 1          |
| 3          | GND           |
| 4          | not connected |

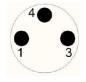

 $^{1}$  20VDC < +V < 30 VDC, supply current < 250 mA

Recommended **external** connector type:

□ Circular M8 3p socket: Compona Part Nr. 188 400-1

### 8) Compatible products

### 8.1) Unidose 111

- Microdispenser for liquid glues or adhesives such as cyanoacrylates, anaerobics, UV adhesives, lacquers, strippers, etc. for the microtechnology and watchmaking industry
- Teflon tank 30-60-120-240 cc •
- Application with a dosing pen •
- Minimum dosed volume 0.025 mm or 1/40 mm • depending on the viscosity of the product
- Automated or robotic applications possible •
- Increased longevity of the dosed product •
- Easy to use and maintain •
- Excellent repeatability of dosages •
- 111A: with LL tip for disposable syringe needles

### 8.2) Unidose 444

- Dosing system with disposable syringes and needles • particularly suitable for dosing fast curing products such as two-component epoxy, also suitable for single-component products, pasty products, grease, etc.
- Syringe capacity: 3 to 60cc
- Inner diameter of dosing needles: 0.10 to 1.35mm •
- Plastic or metal (stainless steel/brass) needles support

### 8.3) Unidose 600

- Microdosing machine for lacquers, UV adhesives, strippers, • etc... for the microtechnology and watchmaking industry
- Disposable tanks •
- Application with a dosing pen •
- Minimum dosed volume 0.025 mm or 1/40 mm depending • on the viscosity of the product
- Automated or robotic applications possible •
- Increased longevity of the dosed product •
- Easy to use and maintain •
- Excellent repeatability of dosages

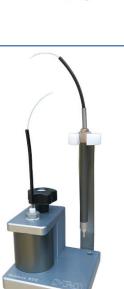

28.03.2022

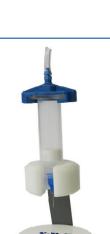

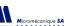

### 8.4) Unidose 222

- Highly accurate grease microdoser for watchmaking and microtechnology applications
- Minimum volume delivered : 5 nanolitres
- Ventilation system to maintain the viscosity of the grease in the tank
- Wide range of needle diameters and lengths
- 2cc tank is suitable for dosing volumes in the watch industry
- Automated or robotic applications possible

### 8.5) Unidose GRP

- Highly accurate grease microdoser for watchmaking and microtechnology applications
- Microdoser for thick grease (P125, GR97, etc...)
- Wide range of needle diameters and lengths
- 3cc tank is suitable for dosing volumes in the watch industry
- Automated or robotic applications possible

### 8.6) Unidose 666

- Ultra-precise oil microdoser for watchmaking and microtechnology applications
- 5cc glass tank

27

V2.0

- Minimum volume delivered : 5 nanolitres
- Total protection against light and UV radiation
- Application with a dosing pen
- Automated or robotic applications possible
- Needles diameter 0,13-0,18-0,20-0,25-0,30-0,35 etc...

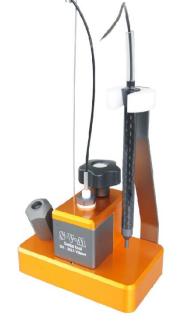

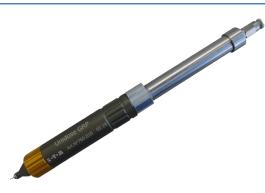

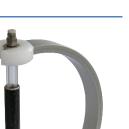

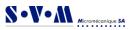

### 8.7) Unidose 666 Double

- Two types of oil can be dosed with the same device
- Ultra-precise oil microdoser for watchmaking and microtechnology applications
- 5cc glass tank
- Minimum volume delivered : 5 nanolitres
- Total protection against light and UV radiation
- Application with a dosing pen
- Automated or robotic applications possible
- Needles diameter 0,13-0,18-0,20-0,25-0,30-0,35 etc...

### 8.8) Unidose 666 EP

- Microdispenser for the application of very fluid liquids (epilame, oil, etc)
- 5cc glass tank
- Minimum volume delivered : 5 nanolitres
- Total protection against light and UV radiation
- Application with a dosing pen
- Automated or robotic applications possible

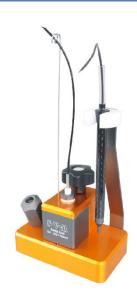

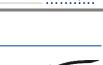

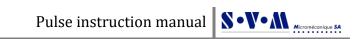

### **Personal notes**

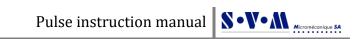

### **Personal notes**

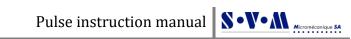

### **Personal notes**